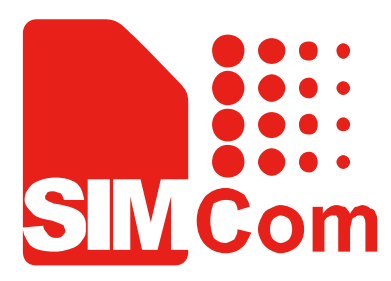

# SIM800C\_EVB kit\_ User Guide\_V1.00

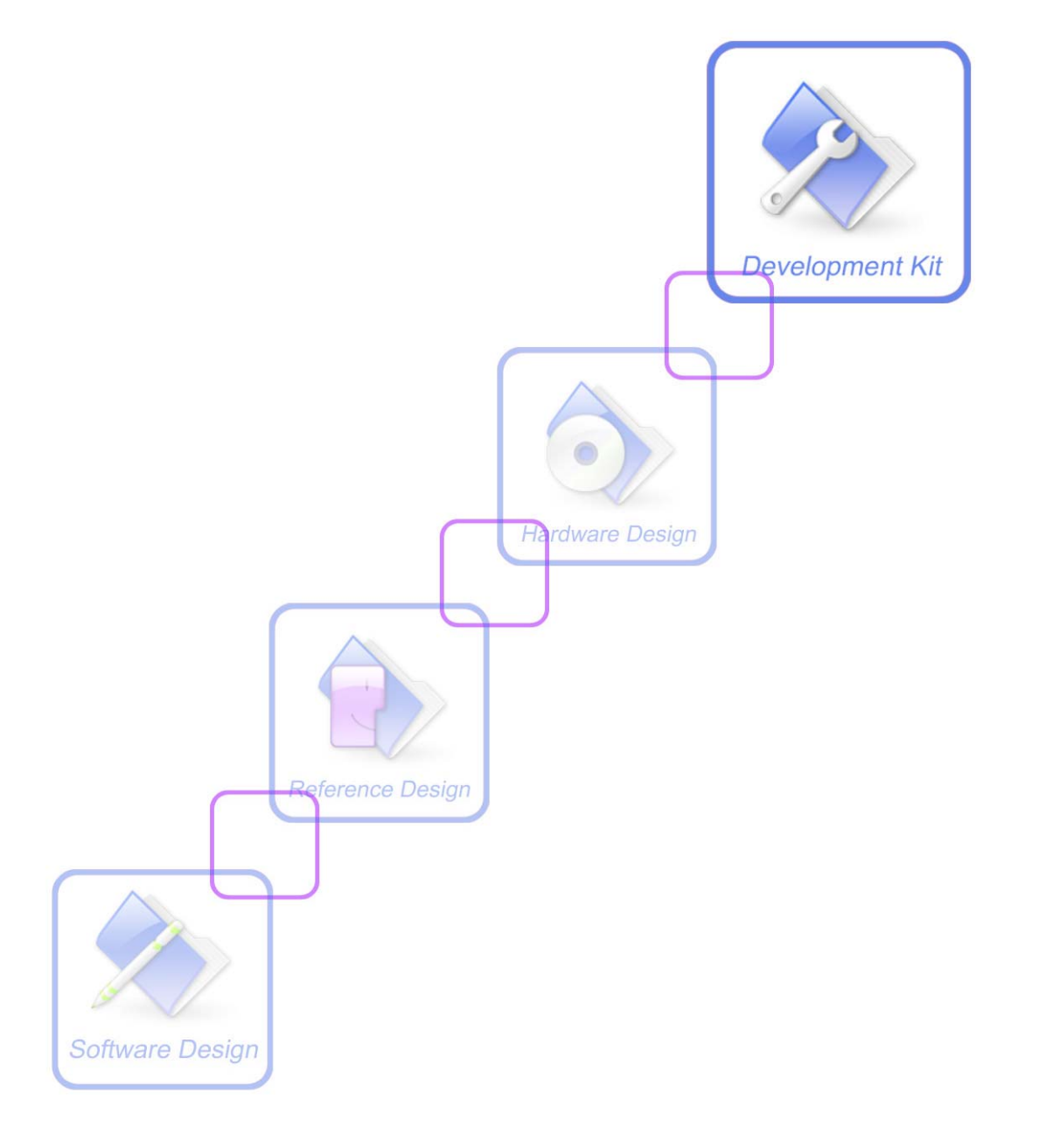

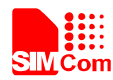

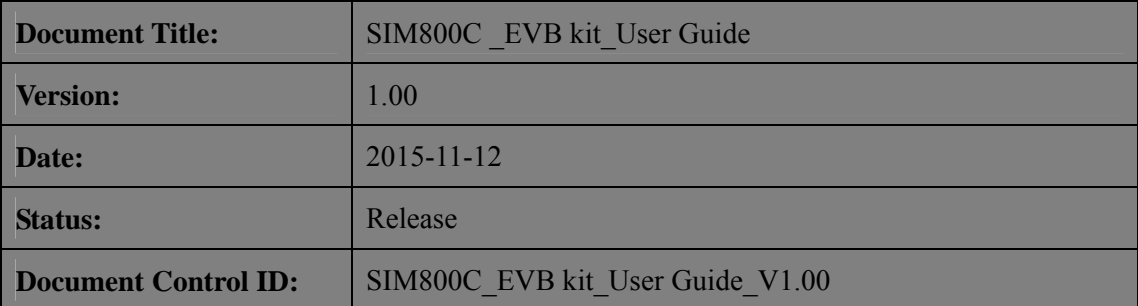

#### **General Notes**

SIMCom offers this information as a service to its customers, to support application and engineering efforts that use the products designed by SIMCom. The information provided is based upon requirements specifically provided to SIMCom by the customers. SIMCom has not undertaken any independent search for additional relevant information, including any information that may be in the customer's possession. Furthermore, system validation of this product designed by SIMCom within a larger electronic system remains the responsibility of the customer or the customer's system integrator. All specifications supplied herein are subject to change.

#### **Copyright**

This document contains proprietary technical information which is the property of SIMCom Limited., copying of this document and giving it to others and the using or communication of the contents thereof, are forbidden without express authority. Offenders are liable to the payment of damages. All rights reserved in the event of grant of a patent or the registration of a utility model or design. All specification supplied herein are subject to change without notice at any time.

#### *Copyright © Shanghai SIMCom Wireless Solutions Ltd. 2015*

<span id="page-2-0"></span>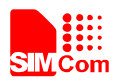

## **Contents**

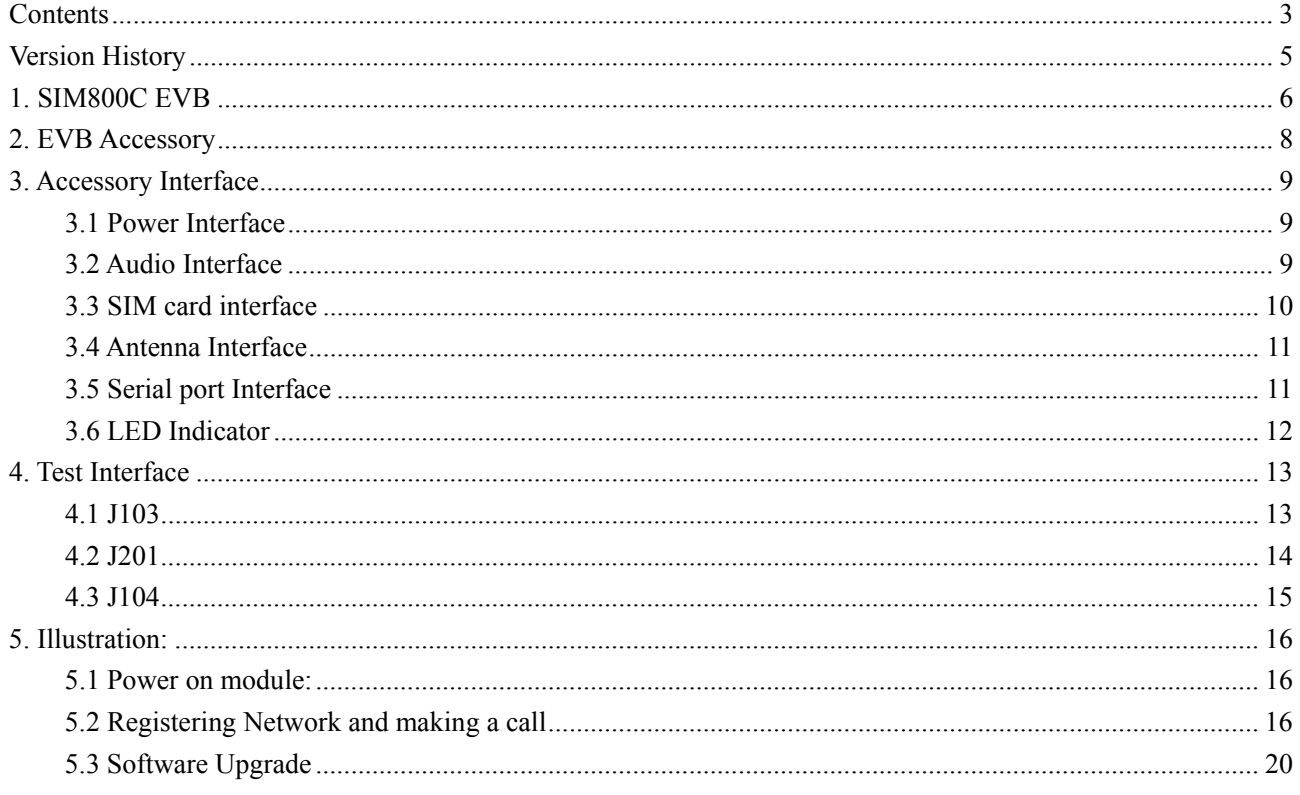

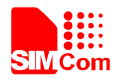

# **Figure Index**

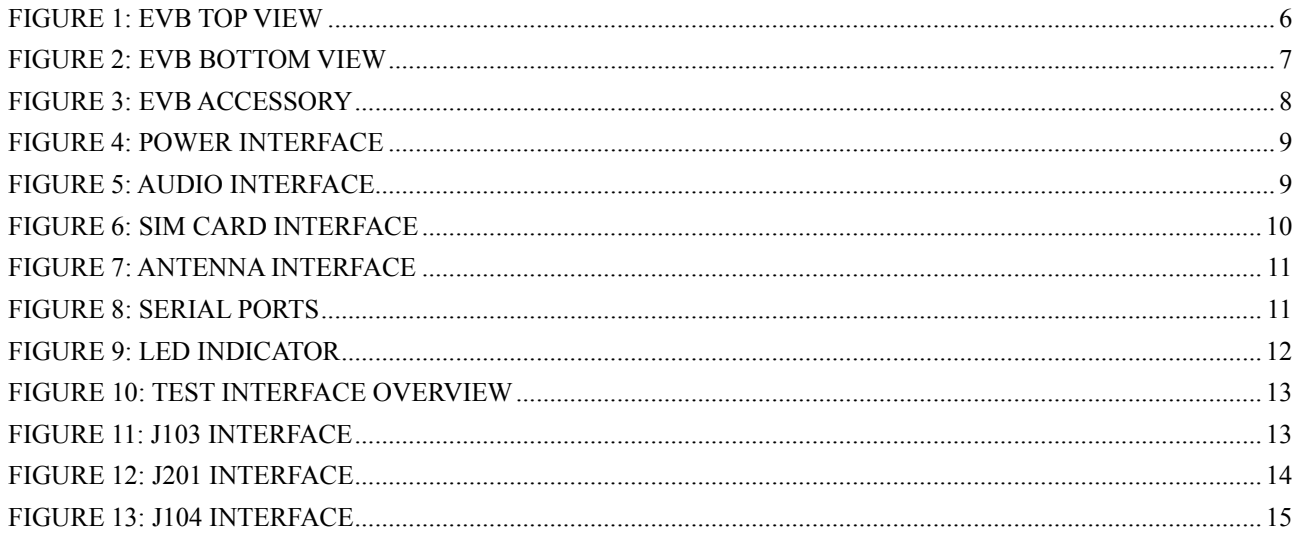

<span id="page-4-0"></span>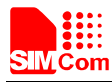

# **Version History**

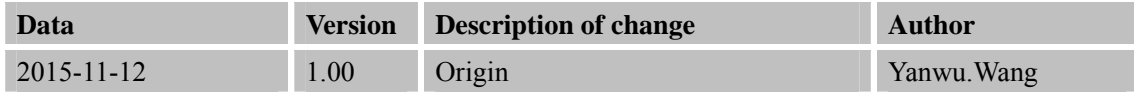

#### **SCOPE**

This document describes how to use SIM800C EVB to do test; user can get useful info about the SIM800C EVB quickly through this document.

This document is subject to change without notice at any time.

<span id="page-5-0"></span>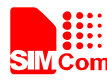

### **1. SIM800C EVB**

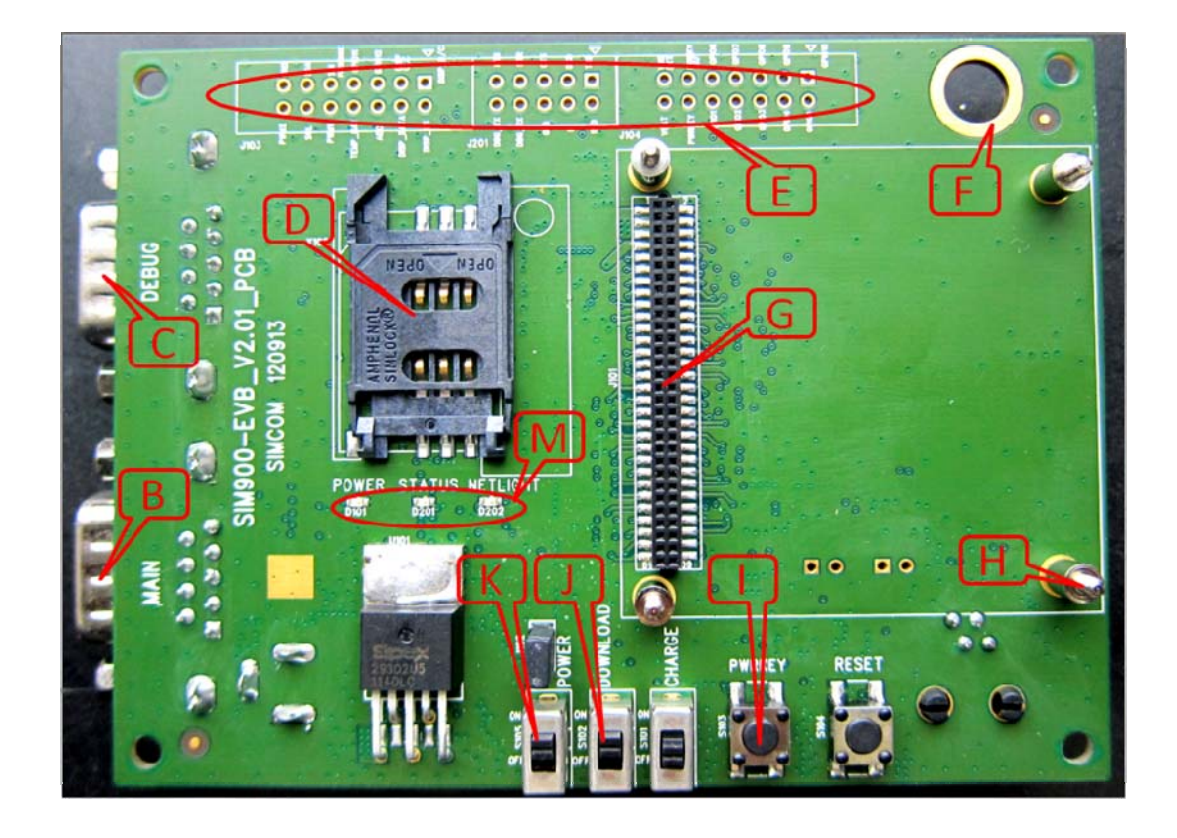

**Figure 1: EVB TOP view** 

<span id="page-6-0"></span>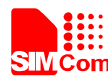

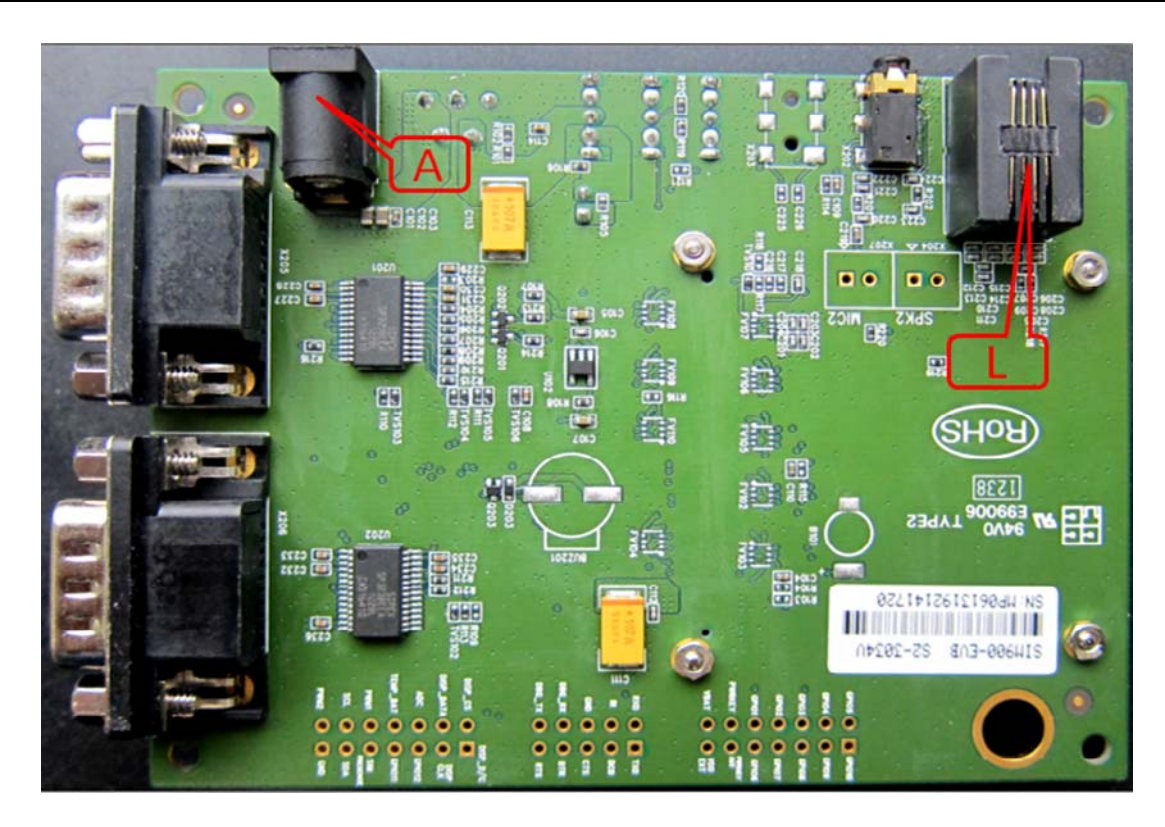

#### **Figure 2: EVB BOTTOM view**

- A: DC jack
- B: MAIN serial port
- C: DEBUG serial port
- D: SIM card holder
- E: Test point
- F: Antenna fix hole
- G: SIM800C-TE with SIM800C module interface
- H: Module fix hole
- I: Power key
- J: Download switch
- K: Power switch
- L: Headphones jack
- M: LED indicator

<span id="page-7-0"></span>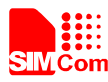

# **2. EVB Accessory**

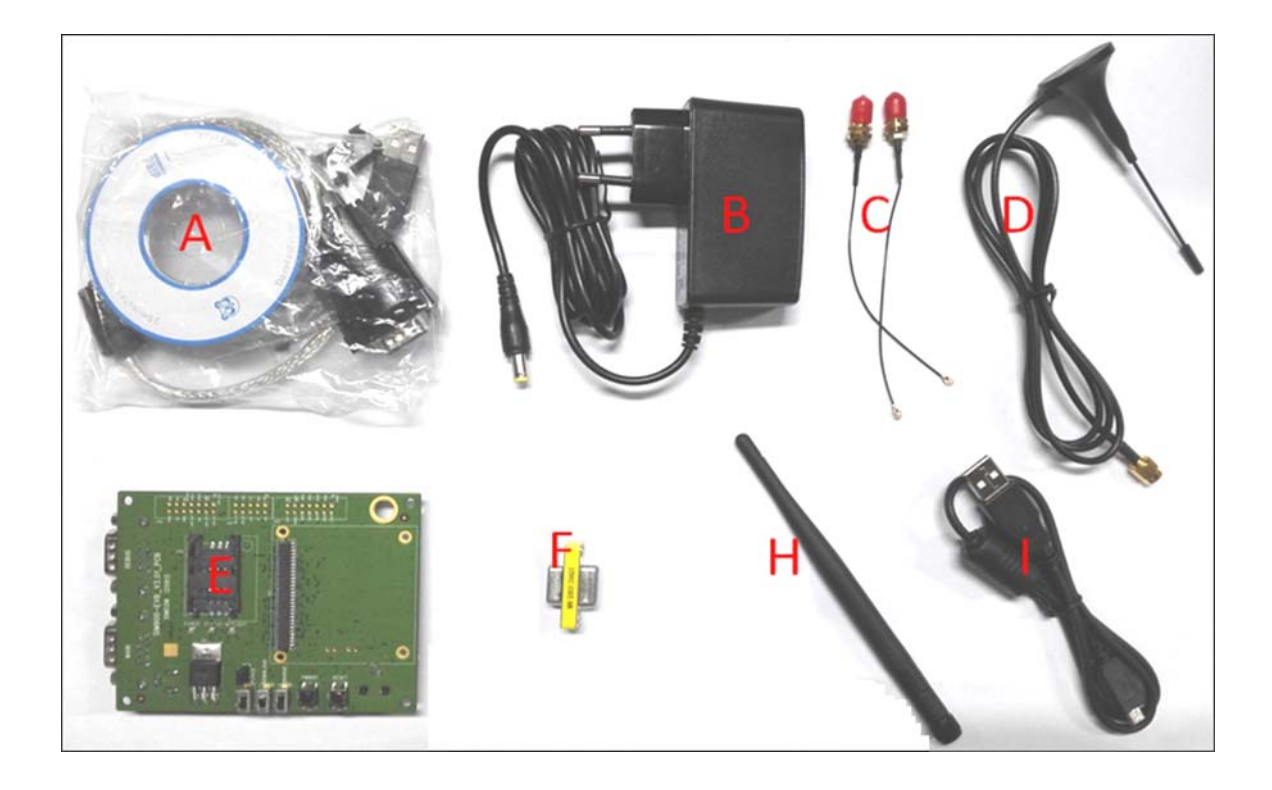

**Figure 3: EVB Accessory** 

- A: USB-to-RS232 cable
- B: 5V DC adapter
- C: GSM/BT antenna converter
- D: GSM antenna
- E: SIM900 EVB
- F: Mini gender changer
- H :BT antenna
- I: USB data cable

*Note: Only SIM800C-EVBKIT-BT has BT antenna.* 

<span id="page-8-0"></span>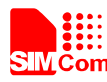

# **3. Accessory Interface**

#### **3.1 Power Interface**

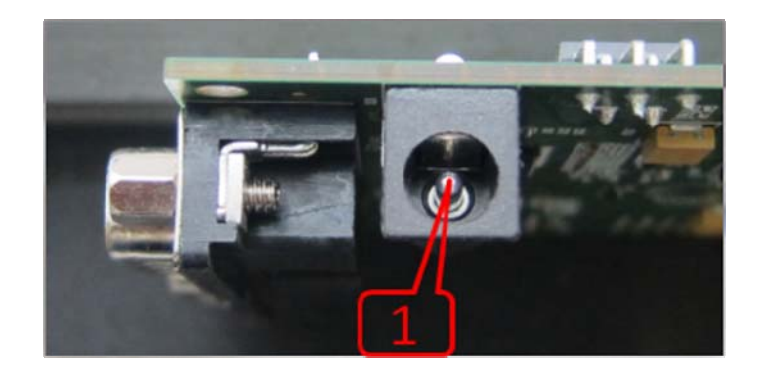

#### **Figure 4: Power Interface**

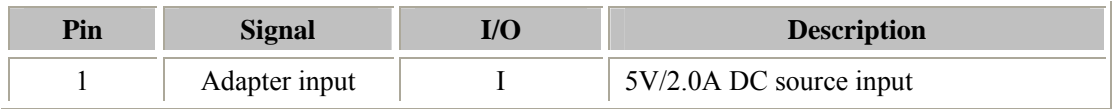

#### **3.2 Audio Interface**

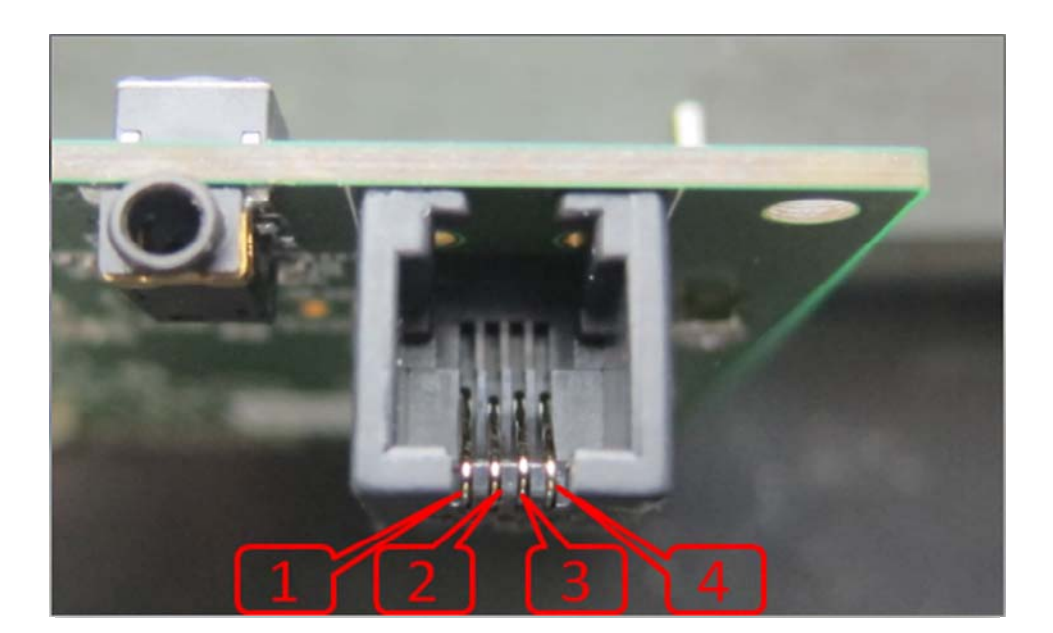

**Figure 5: Audio Interface** 

#### **Headset interface:**

**SIM800C\_EVB kit\_User Guide\_V1.00** 9 **2015.11.12** 

<span id="page-9-0"></span>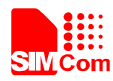

# **SMIN** Com **SMIN** Com **SMIN** Com **SMIN** Com **SMIN** Com **SMIN** Com **SMIN** Com **SMIN** Com **SMIN** Com **SMIN** Com **SMIN** Com **SMIN** Com **SMIN** Com **SMINI**

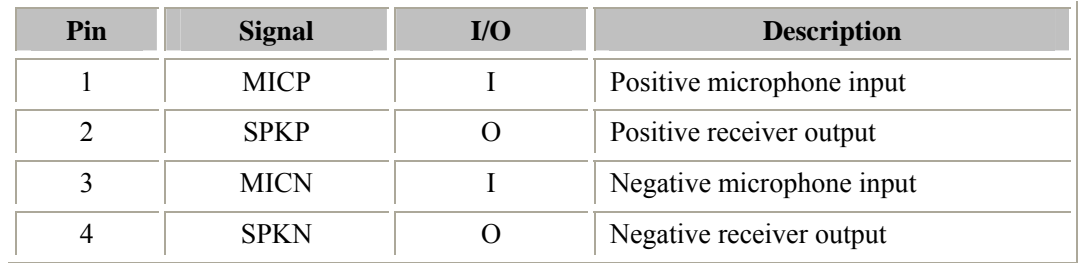

#### **3.3 SIM card interface**

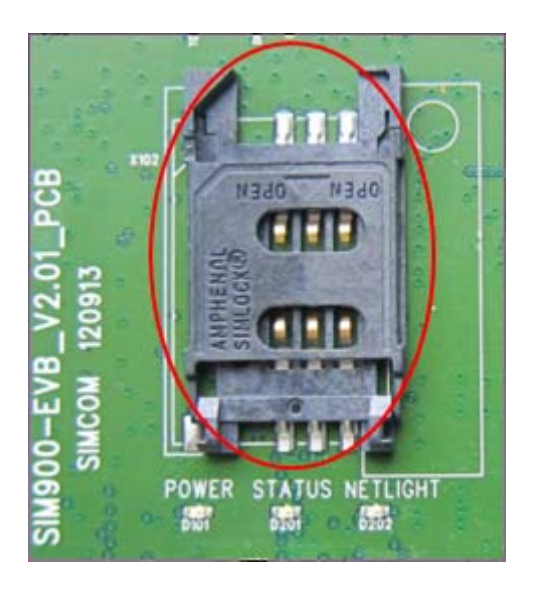

**Figure 6: SIM card interface** 

<span id="page-10-0"></span>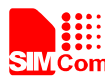

#### **3.4 Antenna Interface**

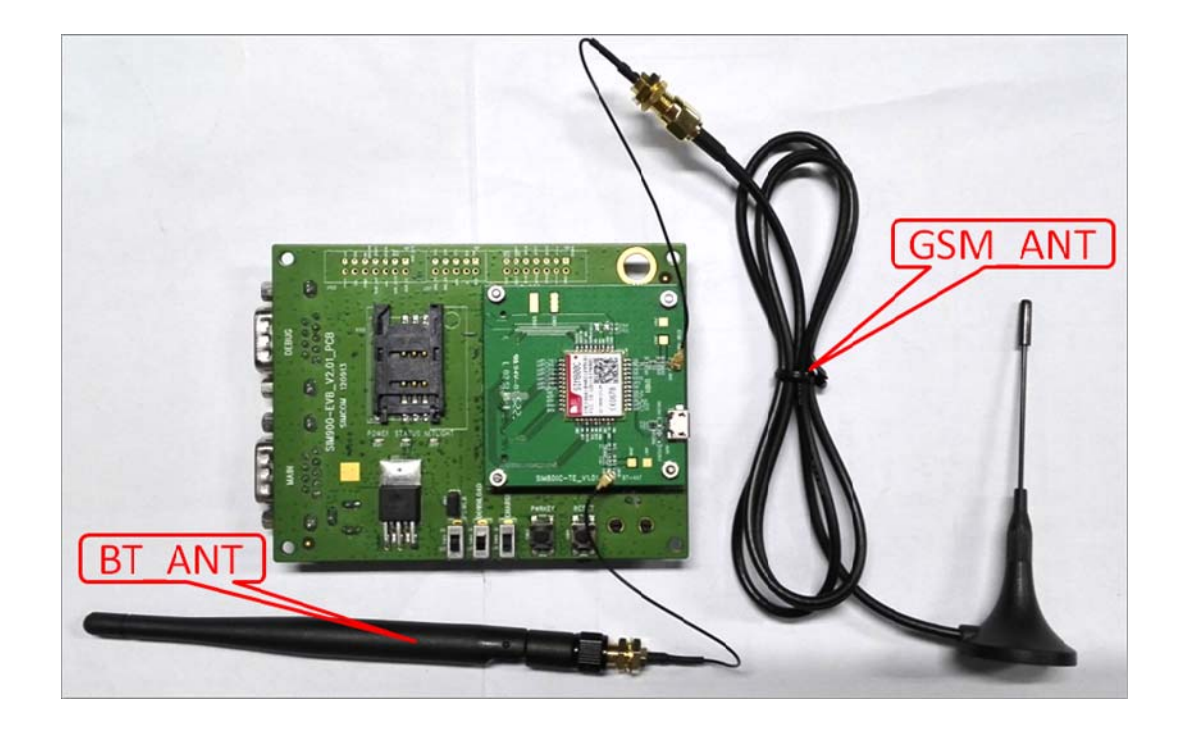

**Figure 7: Antenna Interface** 

#### **3.5 Serial port Interface**

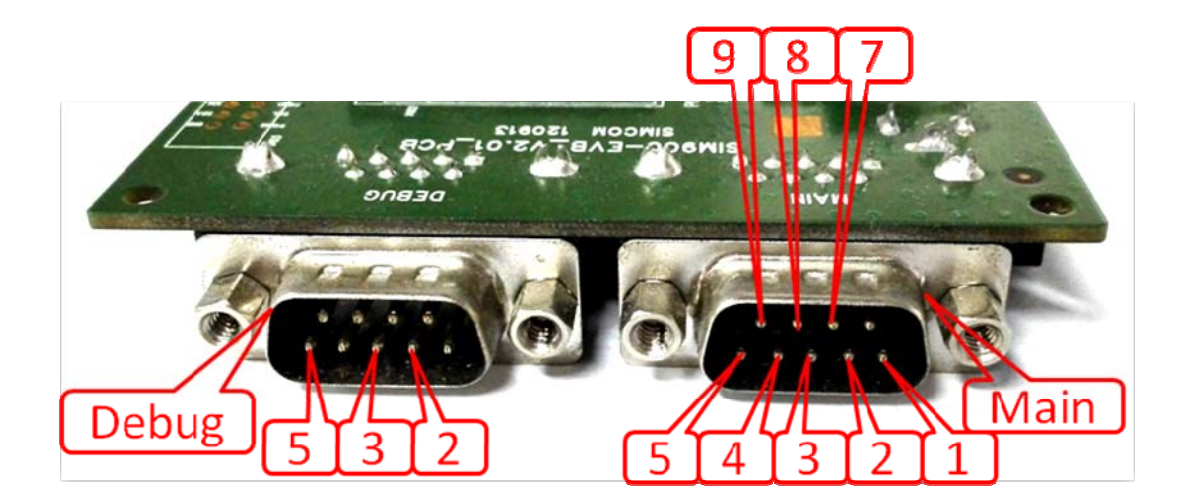

**Figure 8: Serial Ports** 

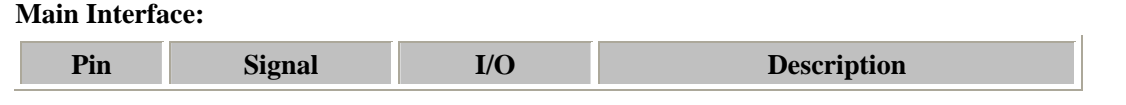

<span id="page-11-0"></span>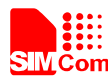

#### **SIMCom** Smart Machine Smart Decision

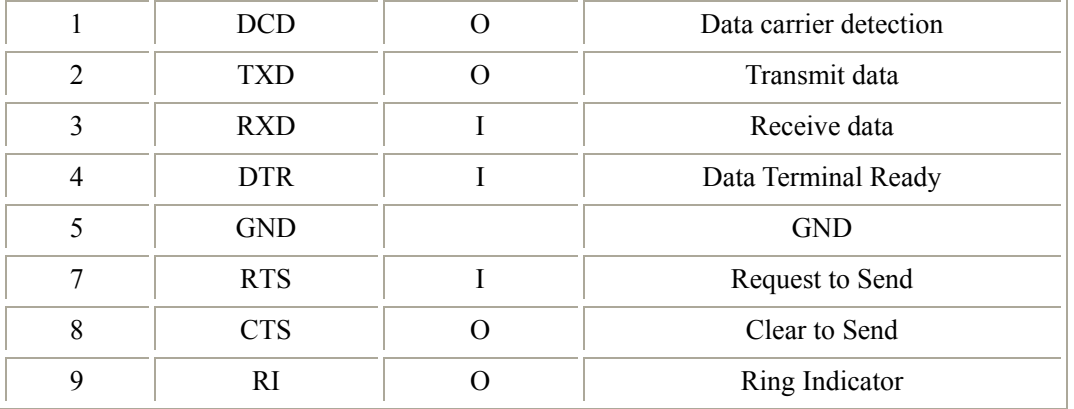

#### **Debug Interface:**

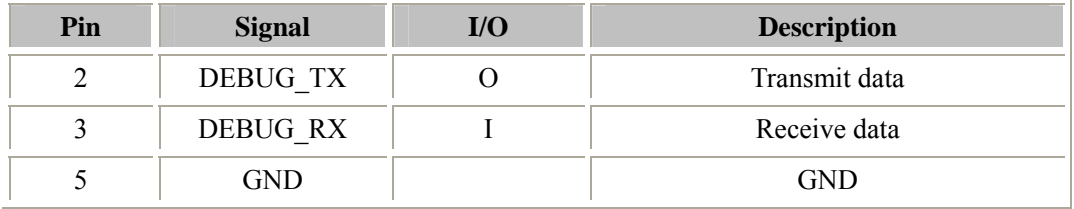

#### **3.6 LED Indicator**

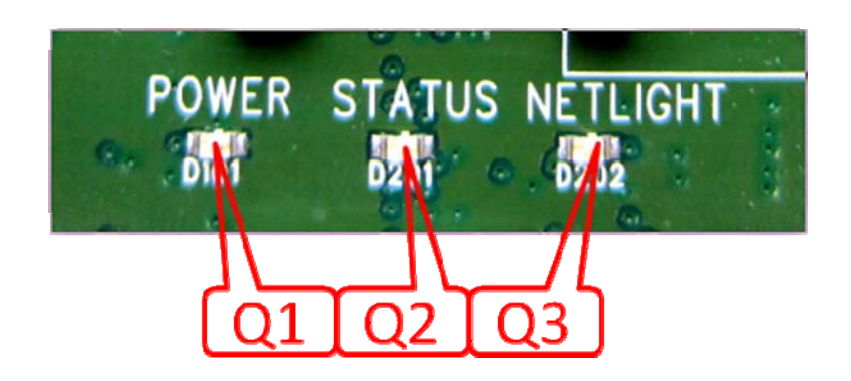

**Figure 9: LED Indicator** 

#### Working state of LED as list:

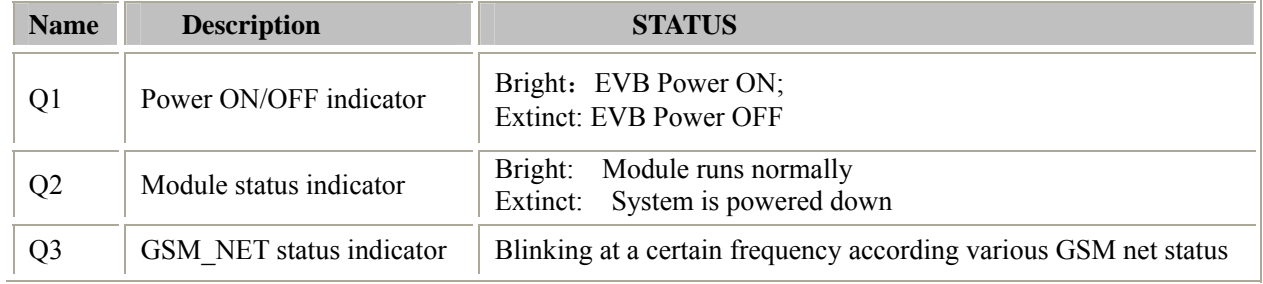

<span id="page-12-0"></span>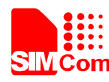

### **4. Test Interface**

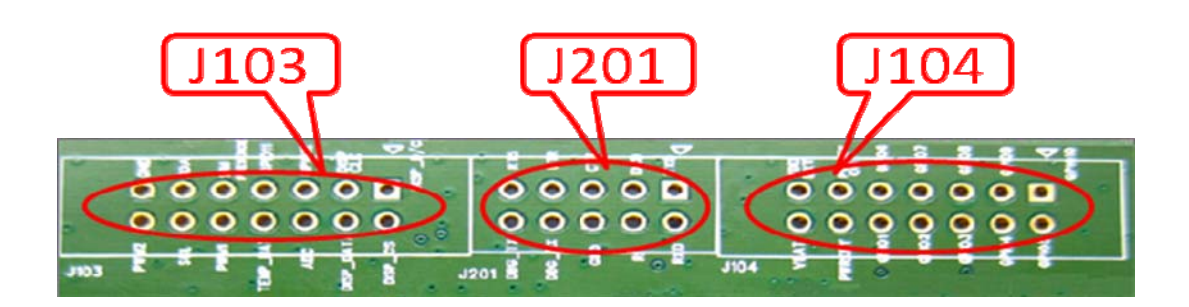

**Figure 10: Test interface overview** 

#### **4.1 J103**

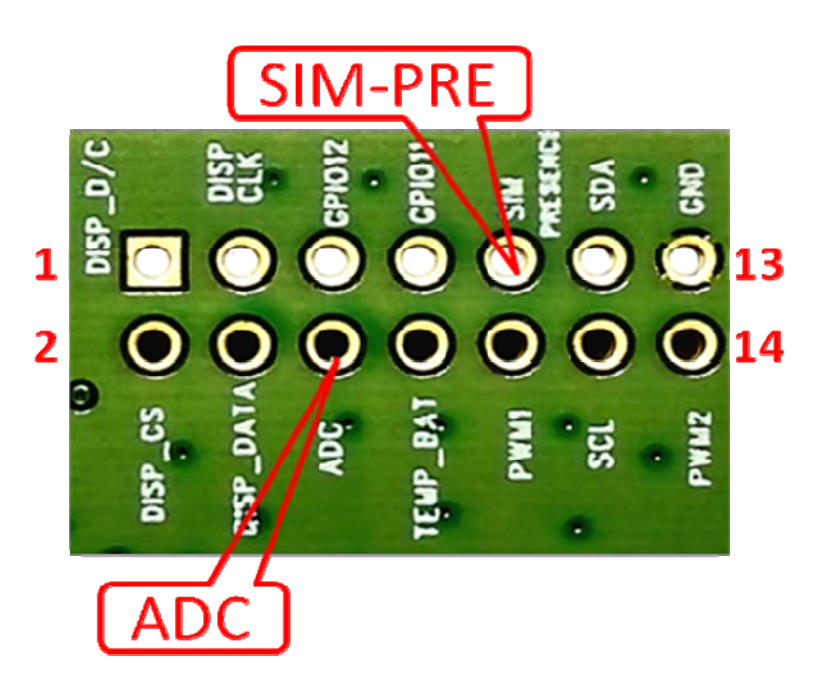

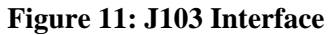

#### **J103 Interface Pin List:**

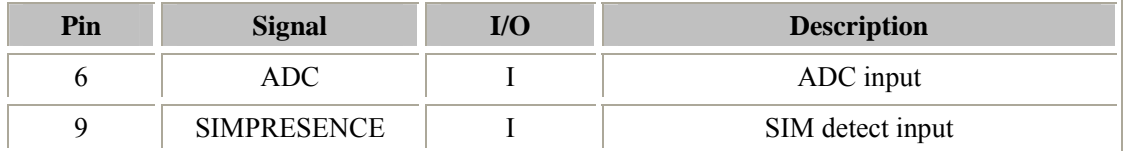

<span id="page-13-0"></span>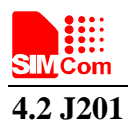

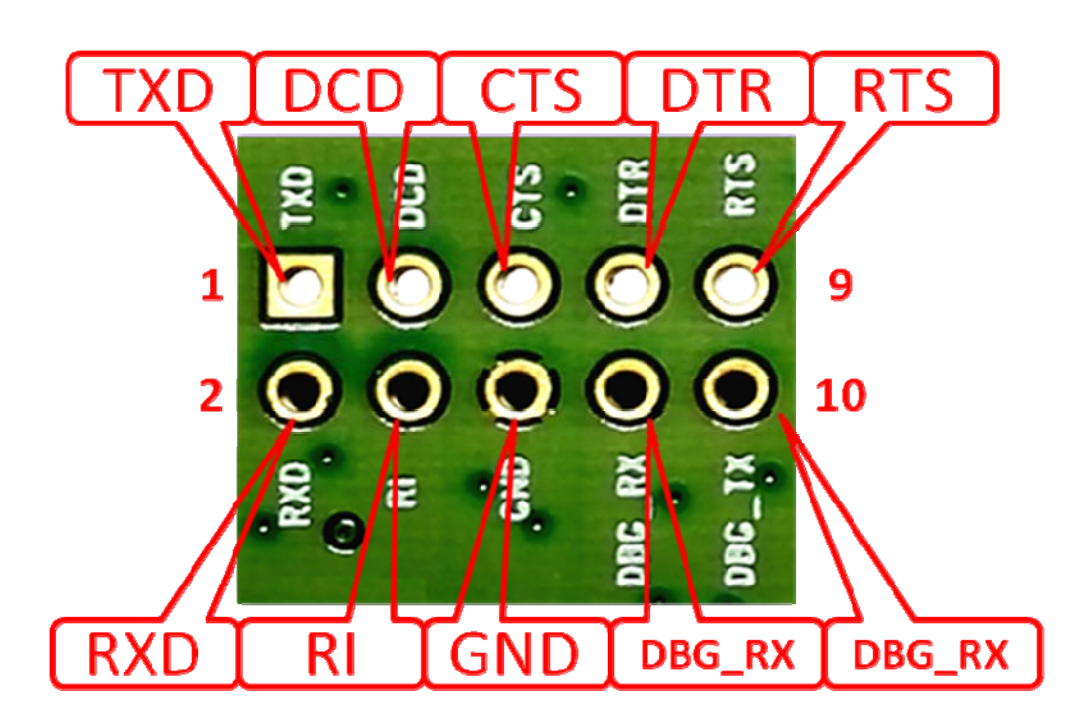

**Figure 12: J201 Interface** 

#### **J201 Interface Pin List:**

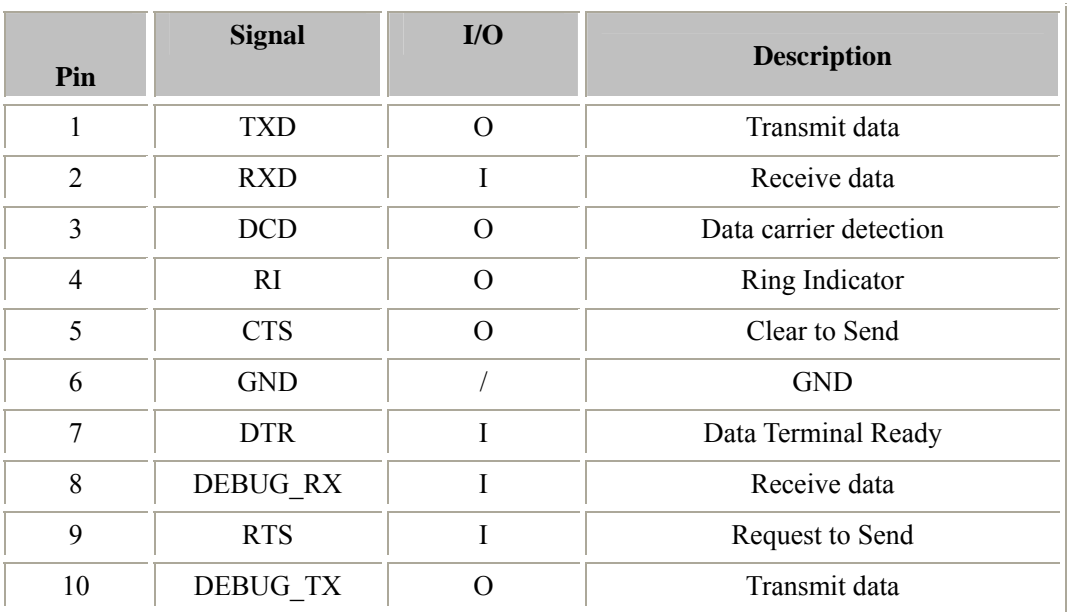

<span id="page-14-0"></span>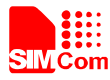

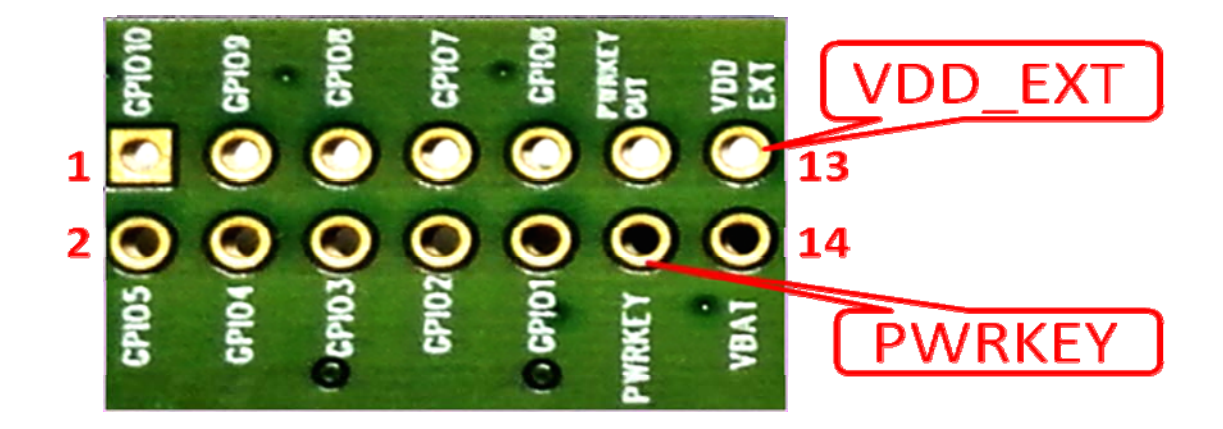

#### **Figure 13: J104 Interface**

#### **J104 Interface Pin List:**

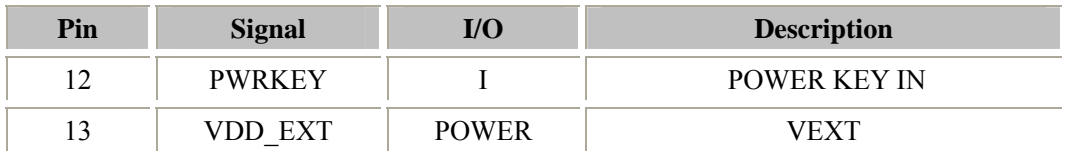

<span id="page-15-0"></span>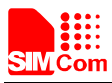

# **5. Illustration:**

#### **5.1 Power on module:**

- (1) Connect the SIM800C-TE to the 60pins connector on SIM900 EVB, plug in 5V DC adapter, switch S105 to "**ON"** state; keep S101 and S102 at "**OFF"** state,
- (2) Press the PWRKEY for more than 1 second and then release, SIM800C module power on.

After the module is powered on, the light Q3 will flash at a certain frequency. Through the state of LED, you can judge registering status of the module. For detailed description, please refer to SIM800C HD document.

*Note: You should equip four sets of screws for better grounding to achieve a better performance.* 

#### **5.2 Registering Network and making a call**

- (1) Connect the antenna to the SIM800C-TE, insert SIM card.
- (2) Connect the serial port cable to the MAIN serial port; Open the Hyper Terminal (AT command windows) on your computer.

#### **First, check the serial port number:**

My computer (right click)  $\rightarrow$  Manage  $\rightarrow$  Device Manager  $\rightarrow$  Ports (COM&LPT)

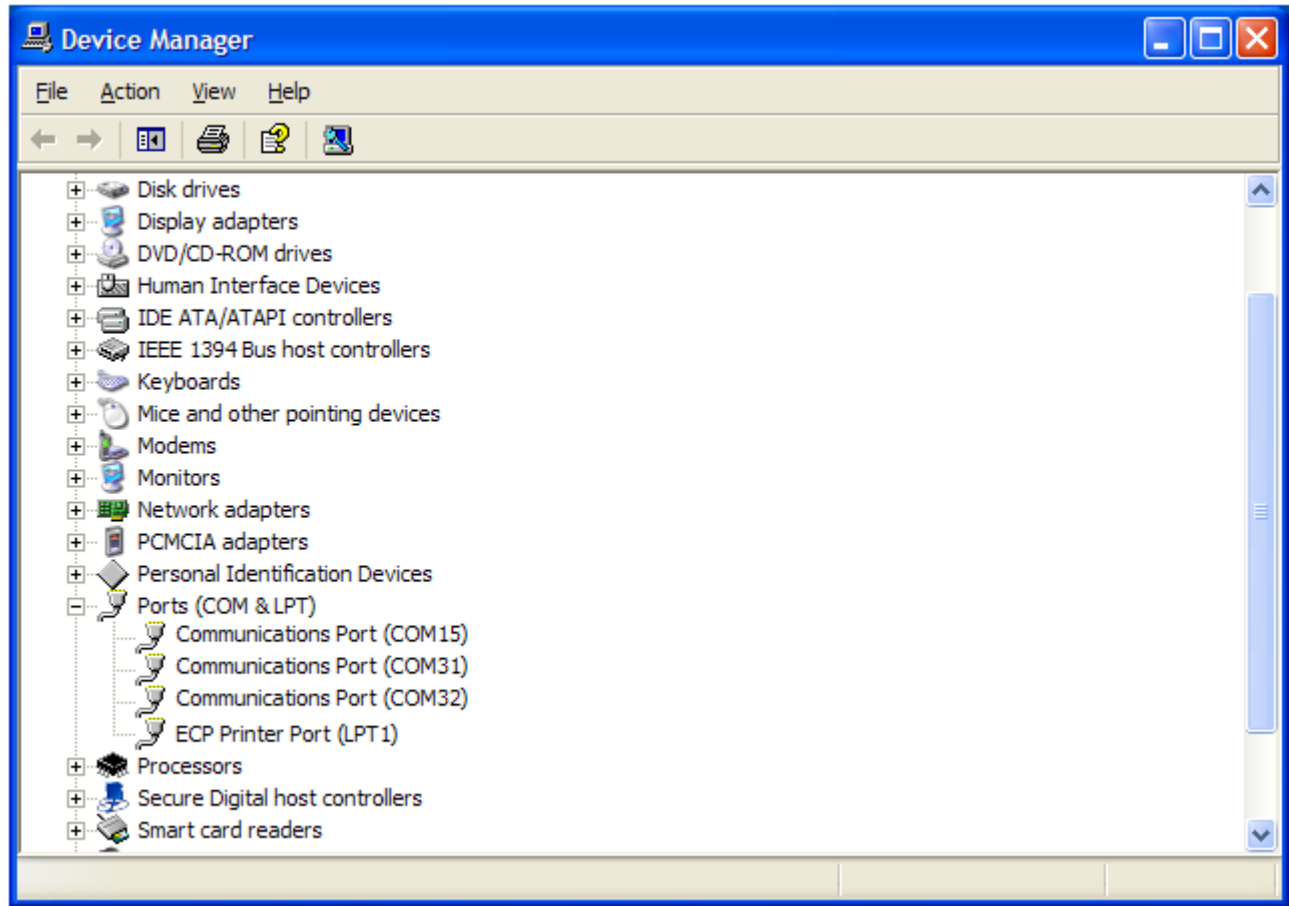

#### **Second, use the Hyper Terminal to call the module as following:**

- a. Open the HyperTerminal
- $START \rightarrow All Programs \rightarrow Accessory \rightarrow Communication \rightarrow HyperTerminal.$

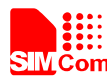

# **SMC SMC SMC SMC SMC SMC SMC SMC SMC SMC SMC SMC SMC SMC SMC SMC SMC SMC SMC SMC SMC SMC SMC SMC SMC SMC SMC SMC SMC SMC SMC SMC SMC SMC SMC SMC SMC**

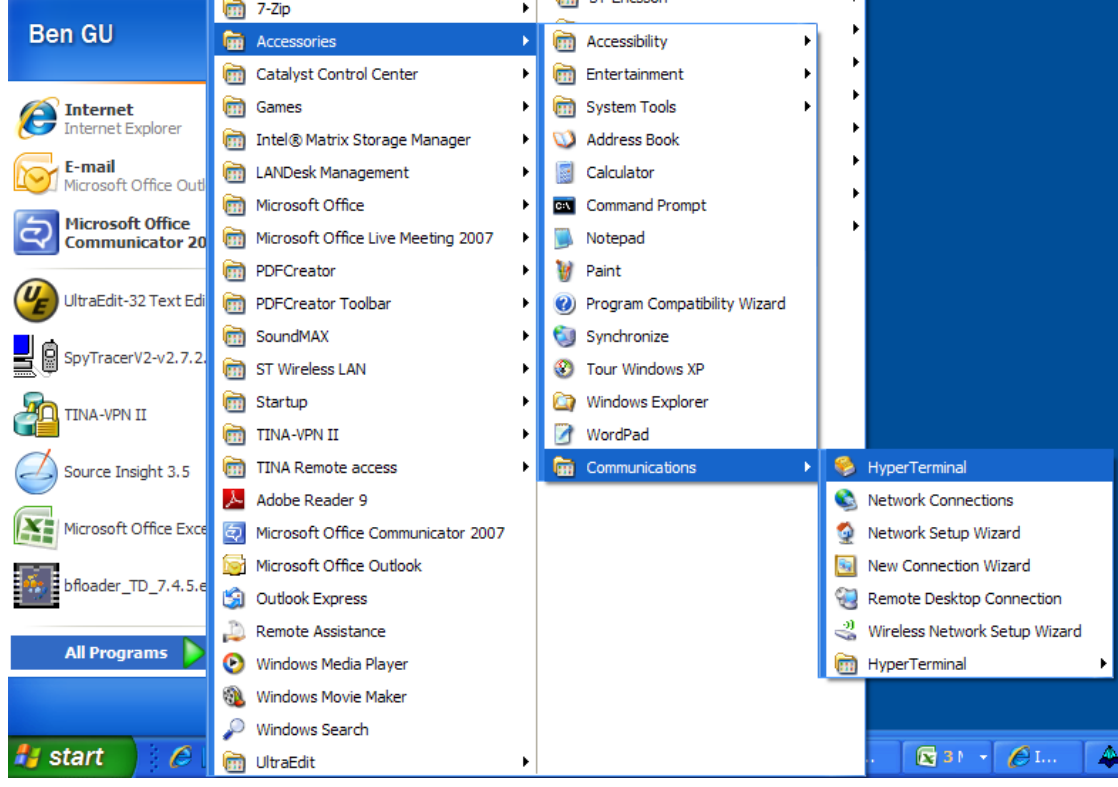

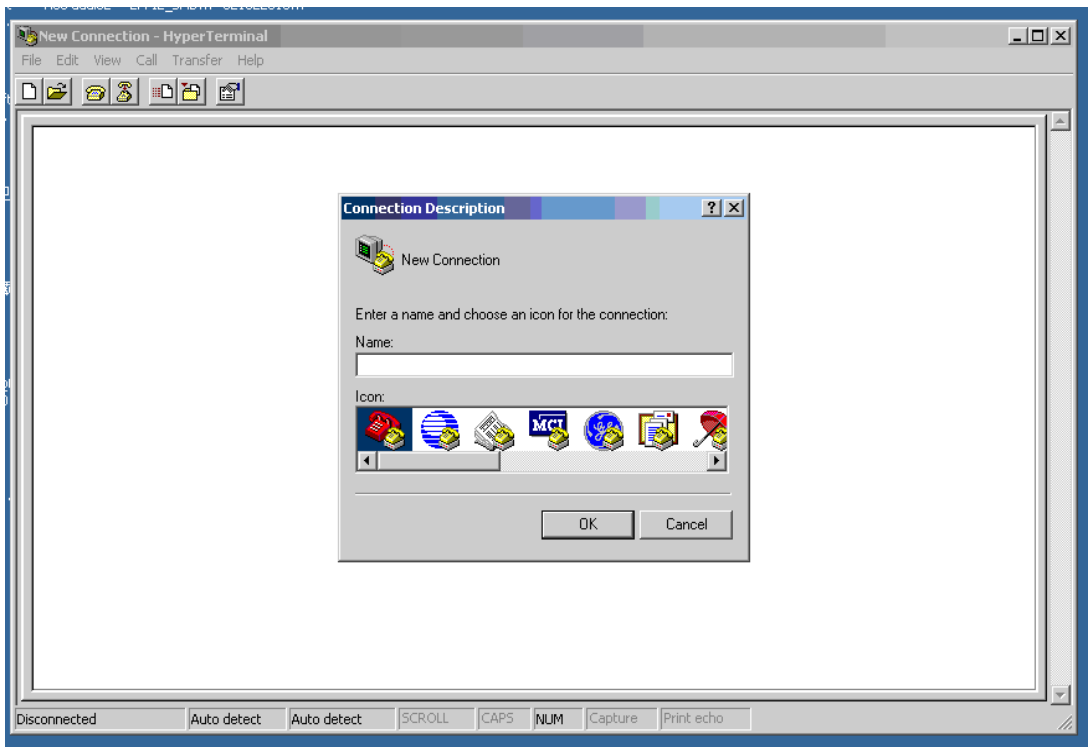

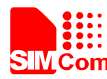

b. Configure the serial port number

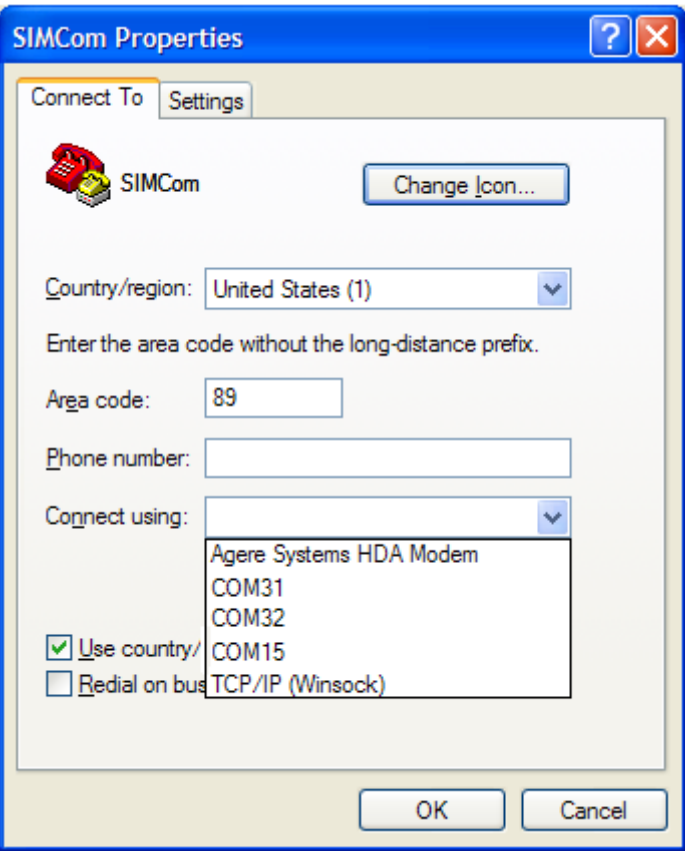

c. Set the baud rate and flow control

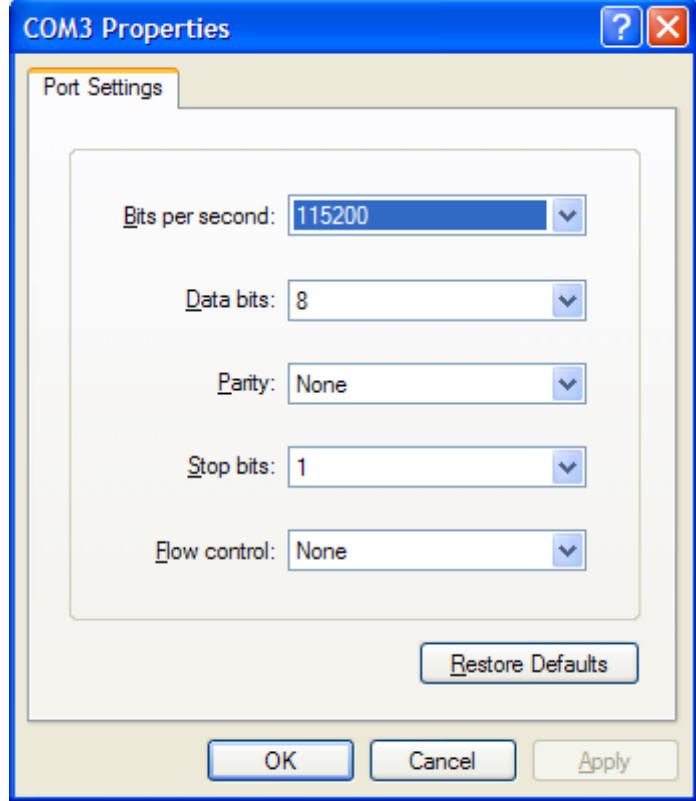

User can set the baud rate from 1200bps to 115200bps, and the flow control set to "None"

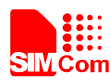

- (3) Act on the step of running which mentioned above, power on the module, typing the AT command in the HyperTerminal, and then the SIM800C module will execute its corresponding function.
	- a. Connect the module.

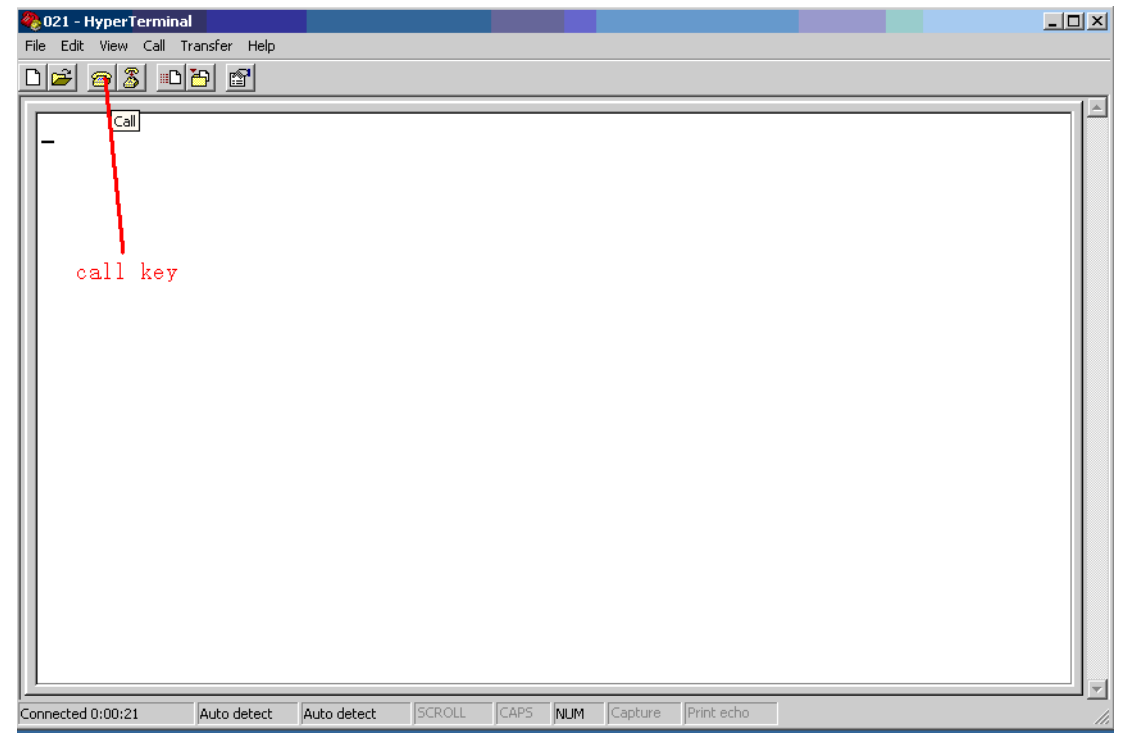

Click the "**call**" icon.

- b. Typing the AT command. When module is powered on with autobauding enabled, user must firstly send "AT" to synchronize the baud rate. The default setting of the module is autobauding.
- c. Use AT command to make a call.

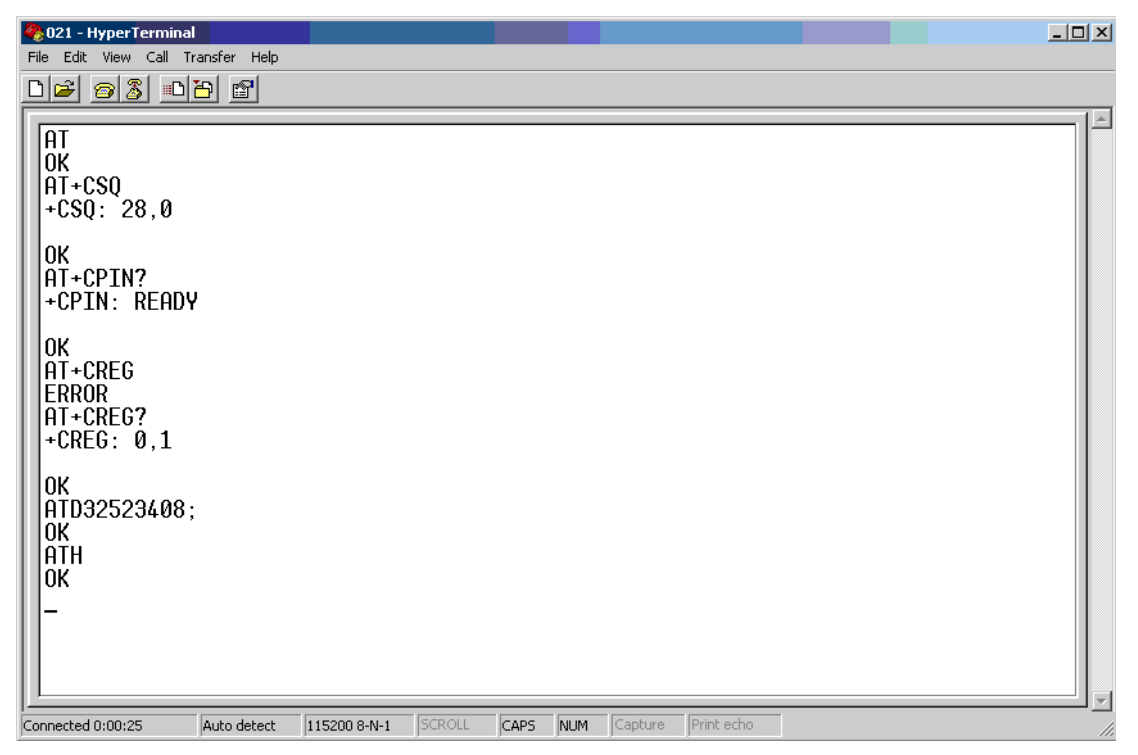

<span id="page-19-0"></span>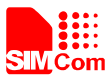

#### **5.3 Software Upgrade**

Customer could upgrade module's firmware through USB or UART interface.

- **1)** Upgrade module's firmware through USB port
	- Keep S101, S102 and S105 at 'OFF' state, connect the Module-TE to the 60pins connector on SIM900 EVB;
	- Plug in 5V DC adapter to EVB, switch S105 to 'ON' state; keep S101 and S102 at 'OFF' state;
	- Connect SIM800C-TE module to pc through USB cable;
	- $\bullet$  Insert the USB will be prompted to install the driver for the first time;
	- $\bullet$  Open the upgrade tool, click "Start All" button;
	- Again insert the USB, the upgrade tool will automatically enter the upgrade process;

#### *Note : Must be properly installed MTK chip driver.*

- **2)** Upgrade module's firmware through UART port
	- **•** Keep S101, S102 and S105 at 'OFF' state, connect the Module-TE to the 60pins connector on SIM900 EVB;
	- Plug in 5V DC adapter to EVB;
	- Connect EVB MAIN UART port and the PC USB port through the USB-to-RS232 cable;
	- Open the upgrade tool, click 'Start All' button after configuration options
	- Switch S105 and S102 to 'On' state, the upgrade tool will automatically enter the upgrade process.

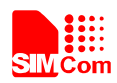

#### **Contact us:**

#### **Shanghai SIMCom Wireless Solutions Ltd.**

Add: SIM Technology Building, No.633, Jinzhong Road, Changning District, Shanghai P.R. China 200335

Tel: +86 21 3235 3300 Fax: +86 21 3235 3301 URL: [www.sim.com/wm](http://www.sim.com/wm)